# **Roaming Profile**

## **Introduction**

A roaming user profile is a server-based user profile that is downloaded to the local computer when a user logs on. It is updated locally and on the server when the user logs off.

A roaming user profile is available from the server when logging on to any networked computer running *Windows 2000 Professional*.

## **Aims**

To create a roaming user profile for your teacher account.

To test the profile.

#### **Steps**

The course presenter has created a shared a folder called Roaming Profiles on the file server.

In this part of the activity you will edit your teacher's profile path.

This activity is done on a *Windows 2000 Professional* computer, logged on as Domain Administrator.

1. Open the **Active Directory Users and Computers** console.

Expand the **Teaching Staff OU**.

Click your teacher account.

Click the **Properties** button.

2. Click the **Profile** tab.

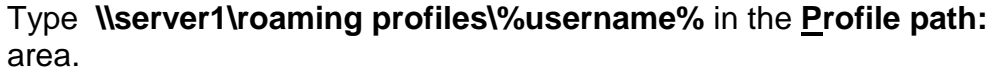

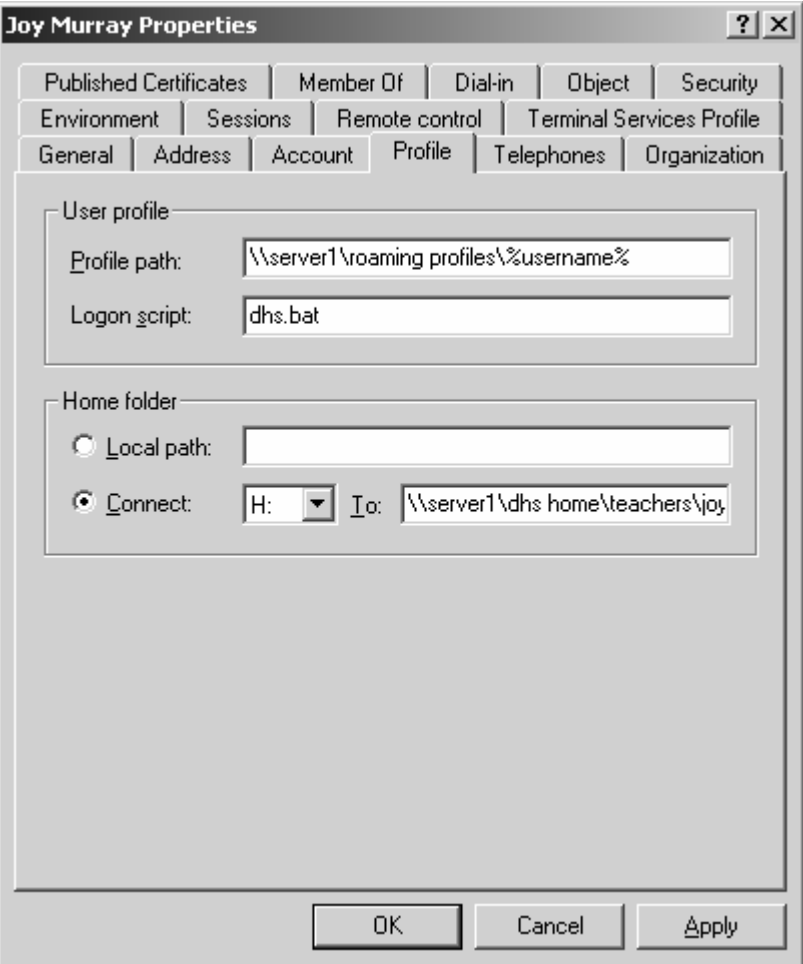

Click the **Apply** button.

Notice that **%username%** has been changed to the teacher's logon name. E.g. -

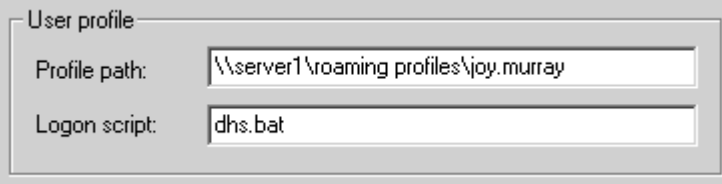

Click **OK**.

3. Close the Active Directory Users and Computers console. Log off.

# **Steps**

In this part of the activity a roaming profile will be created.

This activity is done on a *Windows 2000 Professional* computer.

1. Logon with your teacher account.

Create new shortcuts on the desktop.

Change the desktop colour.

Log off.

- 2. Move to another computer.
- 3. Log on with your teacher account.

You should notice that the profile, made in step 1, 'roams' with your teacher's account, from computer to computer.

# **Discussion**

Roaming User Profiles provide a way to give users a familiar and easy-to-use working environment. Unlike a local profile, which is stored on a single computer running *Windows 2000 Professional*, a roaming profile is stored on a network share, which means it can be accessed from any *Windows* 2000 computer on the network.

Whether a user profile is local or roaming, it contains a number of folders, including, but not limited to, Application Data, Desktop, Favorites, My Documents and Start menu. Only items stored on the network will roam. This means that other items, such as screen savers and wallpaper, will not be available unless copies of those items are stored on each computer.

Roaming User Profiles present advantages and disadvantages. The advantage is that both personal settings and documents can follow the user from computer to computer. The potential disadvantage relates to the amount of network traffic that can be generated. You will need to test detailed usage scenarios to determine the appropriate level of roaming support available in your school.

The Users group will need to be granted the Modify security permission for the Roaming Profiles folder.

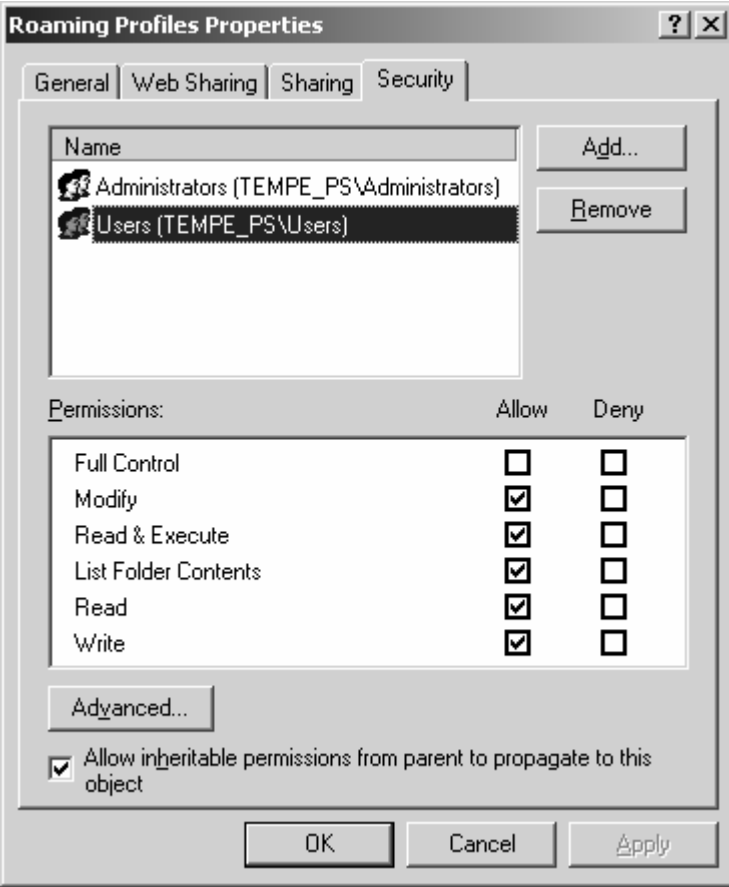